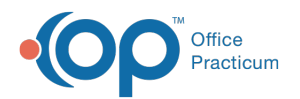

# Patient Chart: Account Summary

Last Modified on 09/14/2021 9:49

Version 14.19

This window map article points out some of the important aspects of the window you're working with in OP but is not intended to be instructional. To learn about topics related to using this window, see the **Related Articles** section at the bottom of this page.

# About Patient Chart: Summary (Account Summary)

**Path: Clinical tab, Practice Management, or Billing tab > Patient Chart button > Summary**

The Account Summary window provides an overview of the patient's account.

Л **Note**: Just like a paper chart, the electronic chart in OP contains personal health information and should be kept protected and confidential. Always close all windows on your screen and log out of OP when you are not at your workstation.

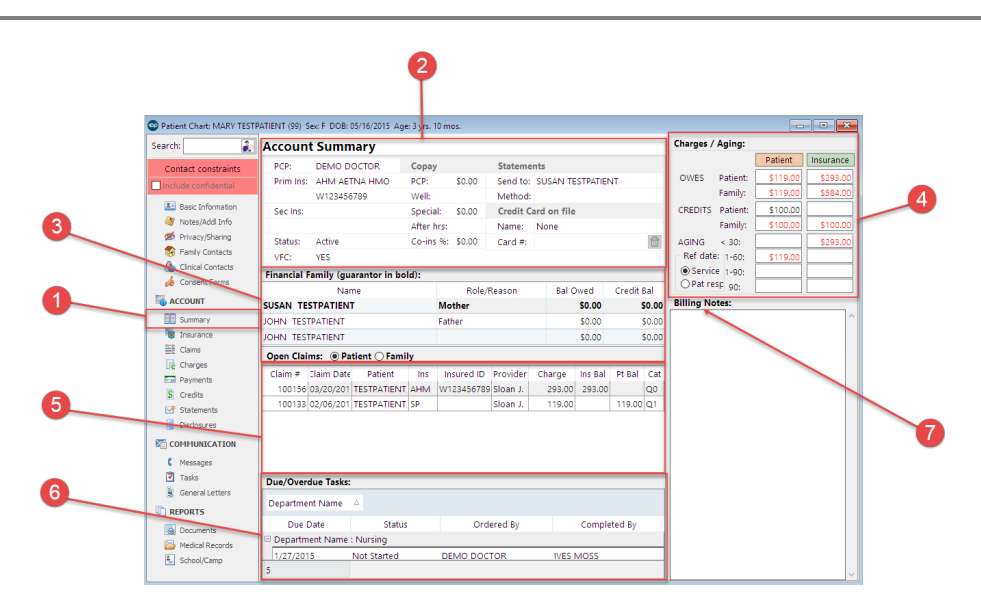

#### Patient Chart: Overview Map

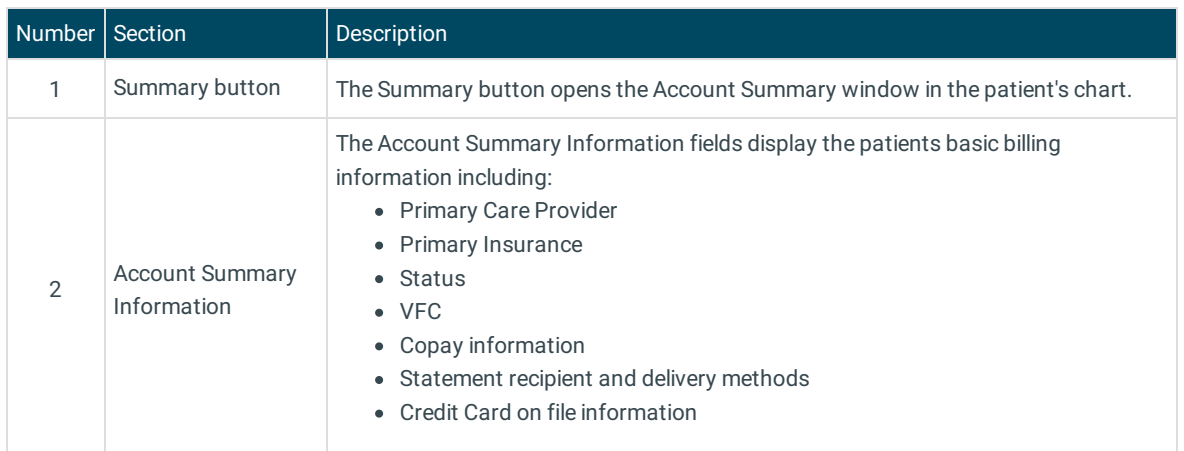

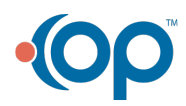

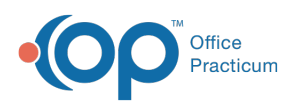

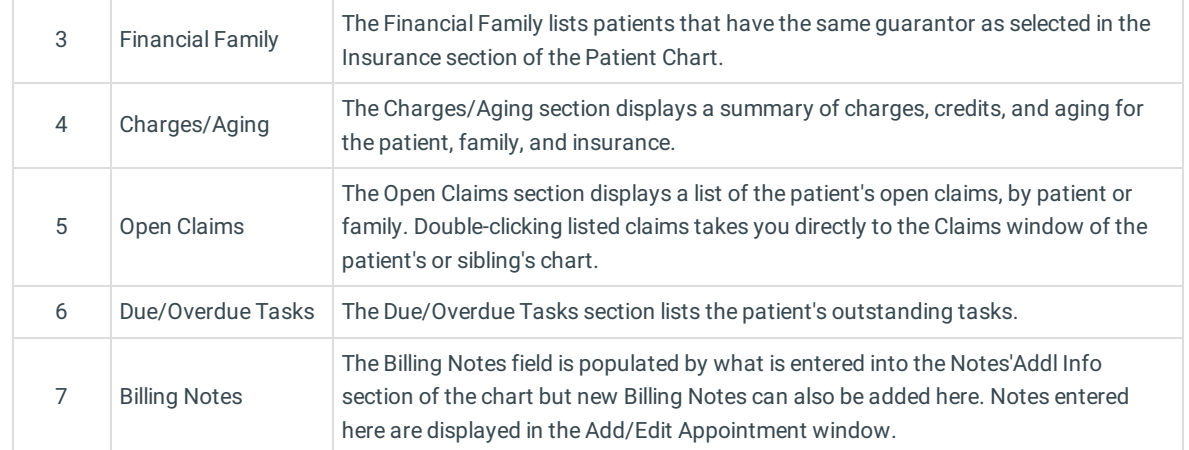

Version 14.10

## About Patient Account: Overview Tab

#### **Path: Smart Toolbar > Account button > Overview tab**

The Patient Account window maintains a patient's account. Some of the main functions that can be performed on a patient's account include:

- Enter a copay
- Post a charge manually
- Enter hospital charges
- Verify claim accuracy
- Post a patient payment
- Issue a patient refund
- Write an account note
- View claim history
- Print a CMS-1500
- Print a statement

The Overview tab provides an overview of the patient's account. This includes:

- Basic demographics
- A list of family members (which opens the Patient Register form when selected)
- The full contents of the Billing Note from the Register Form (which opens the Patient Register: Notes and Coordination of Care window when selected)
- A summary of charges and aging
- A synopsis of patient responsibility based on the primary insurance policy
- A list of the patient's open claims (which opens the Claims tab when selected)
- A list of due and overdue tasks

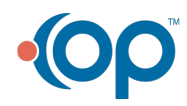

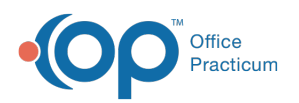

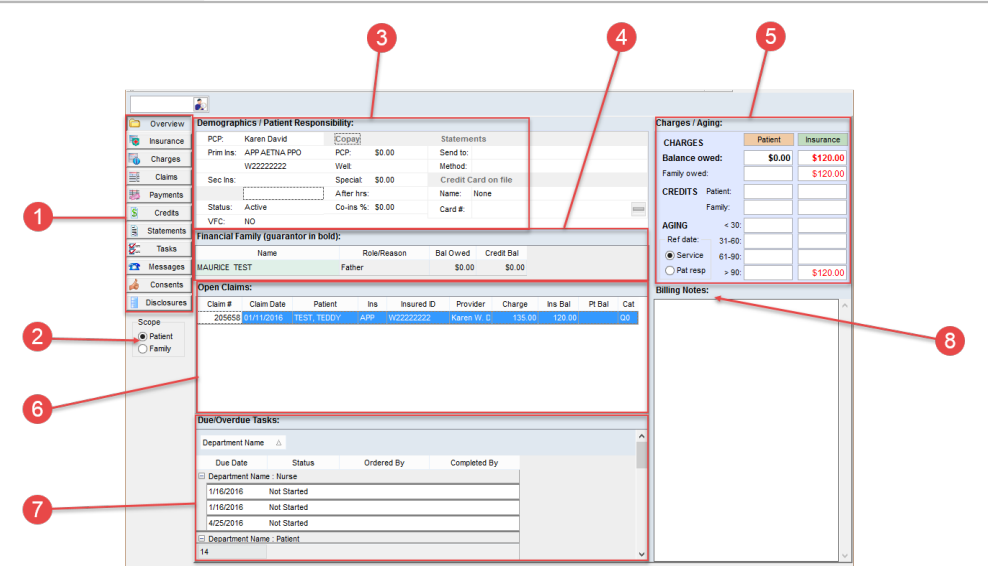

### Patient Account: Overview Tab Map

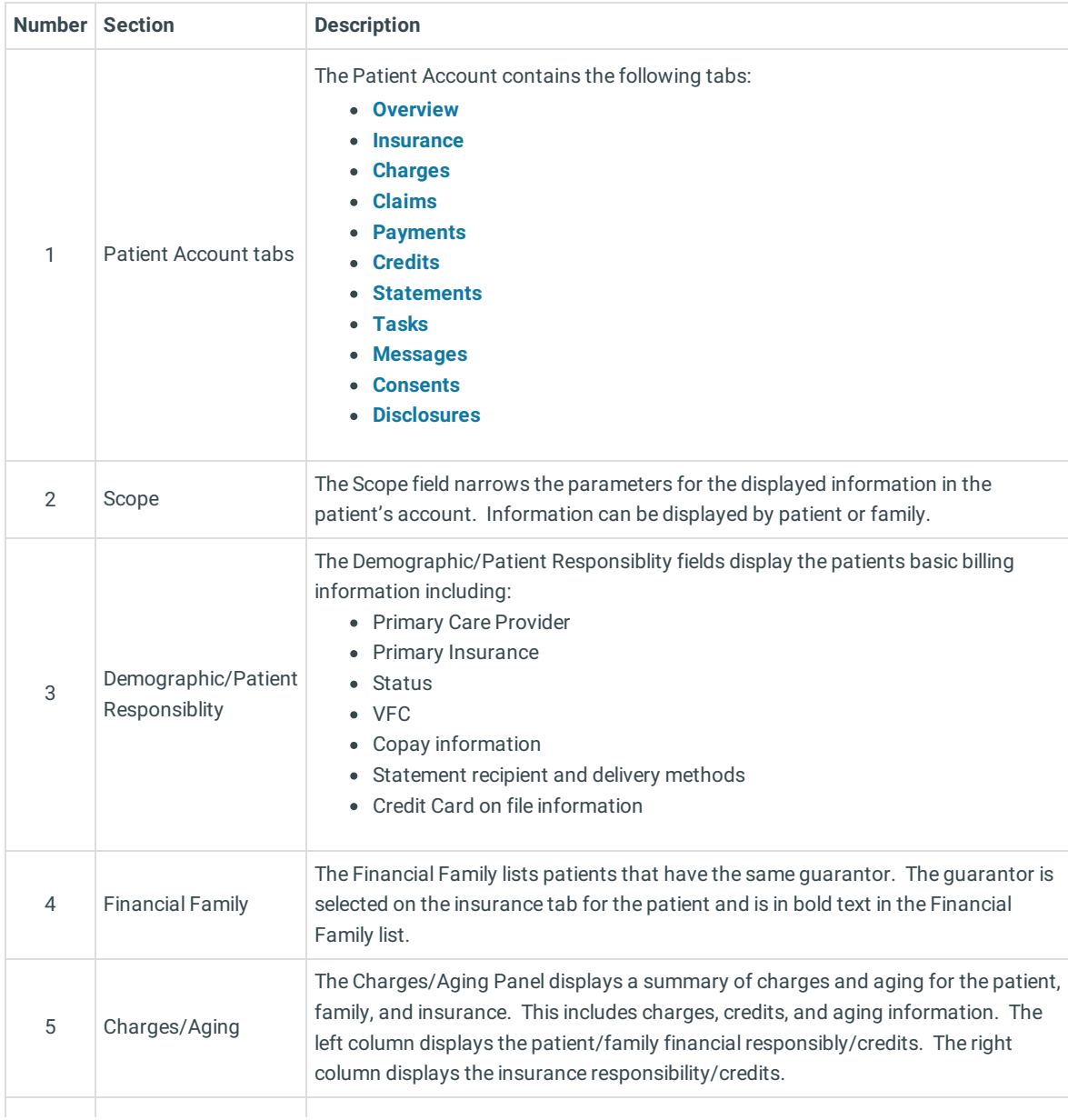

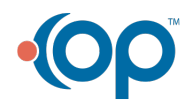

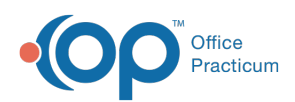

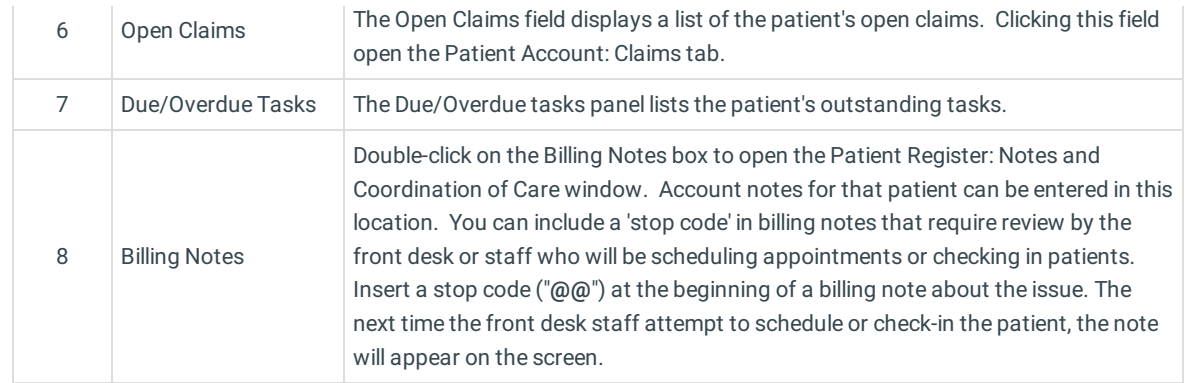

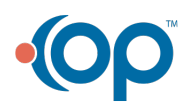